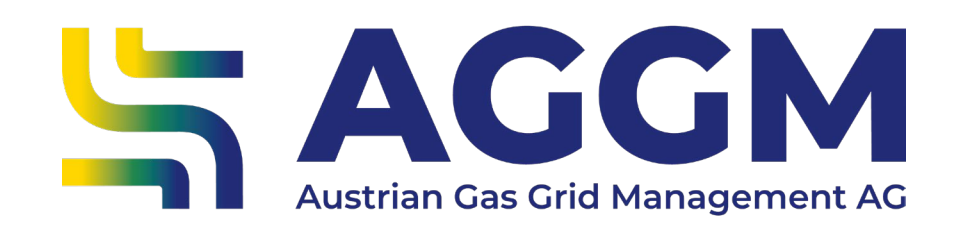

2024 - Manual

# **Dashboard in the AGGM account**

AGGM Platform

**SAGGM** 

2024

#### General Information

- ‣ Dashboard for users in the AGGM account of the AGGM platform. Depending on the user role, different widgets can be selected.
- ‣ The dashboard offers the following functions:
- add new widgets
- **EXECUTE:** remove widgets
- show more details
- move widgets

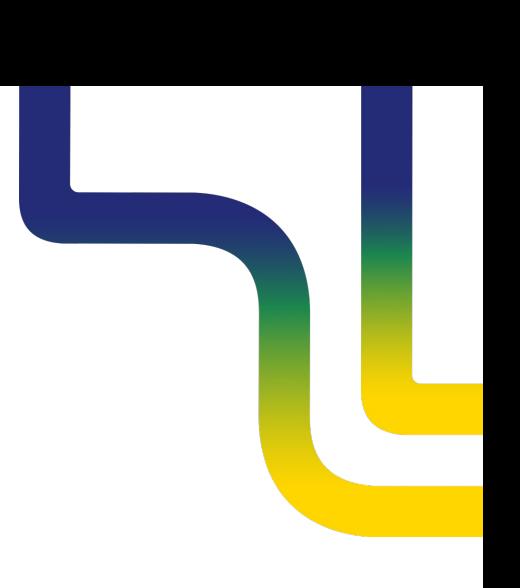

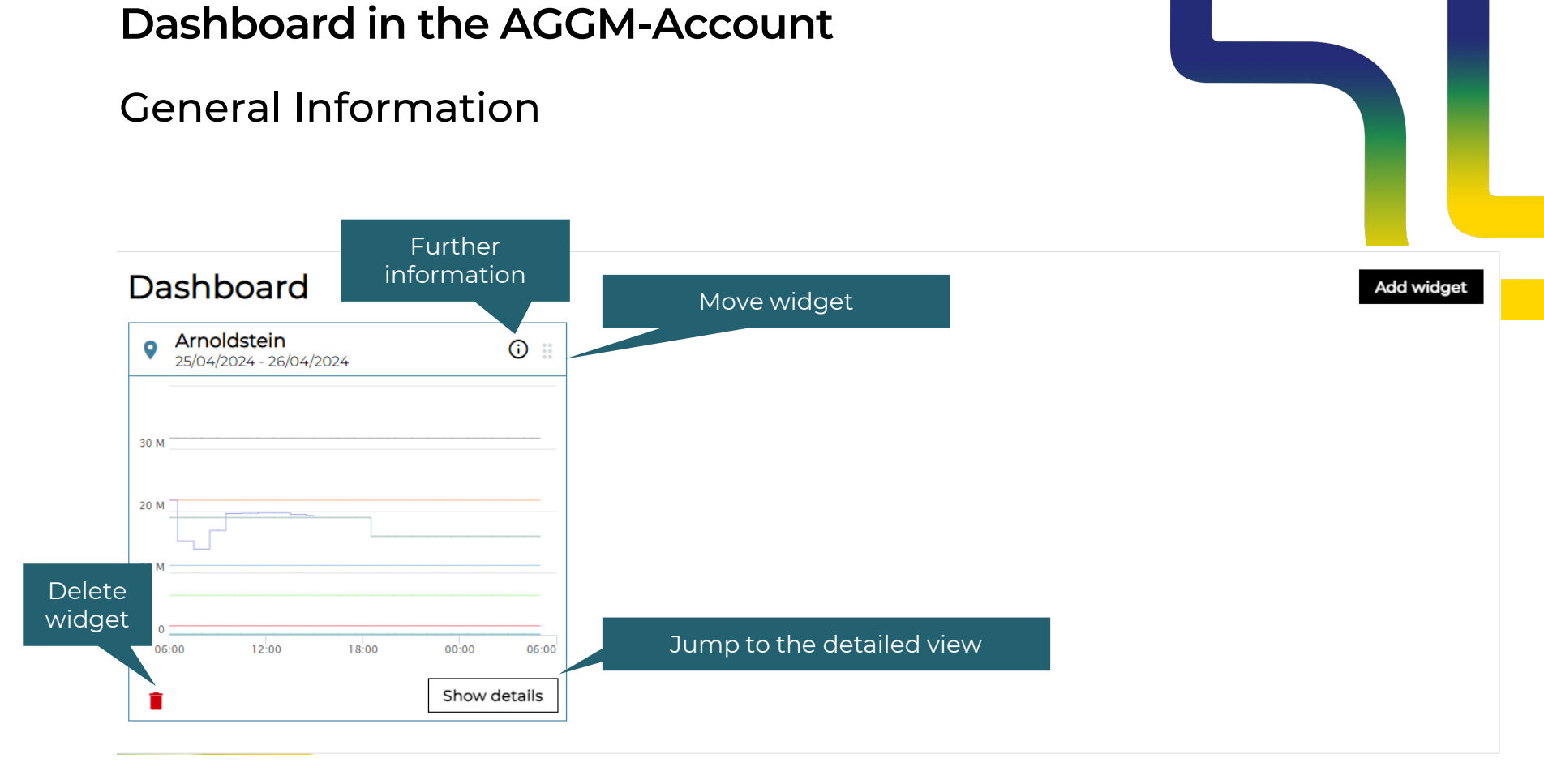

#### **SAGGM**

#### Widget configuration

- ‣ Click on the "Add widget" button to open a dialogue box with dropdown and selection options
- ‣ The widgets are used for
	- ‣ Entry/Exit points/time series: display of selected time series
	- ► BG management: Overview of balance groups and their subordinate elements
	- ‣ Master data XML: Download selected XML files
- ‣ Any number of widgets can be added.

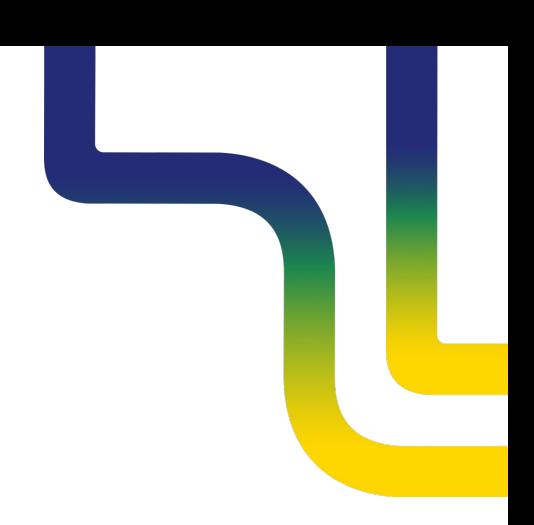

#### Available Widgets per role

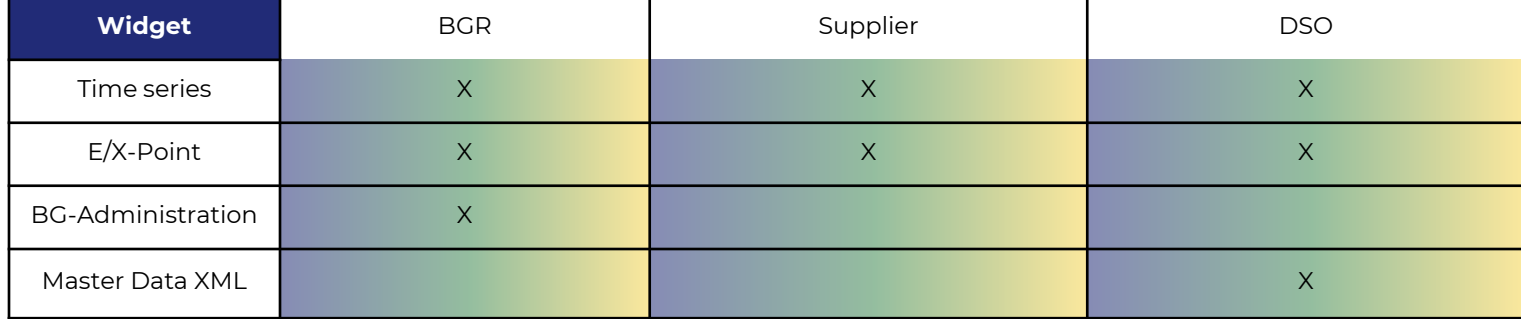

## **Time series Widget**

- ‣ The time series widget can be used to display the following information on the current gas day:
	- ‣ MG data
	- $\triangleright$  BG data
- ‣ Click on "Show details" to navigate directly to the AGGM Data Monitor.
- ‣ For all users with an AGGM account

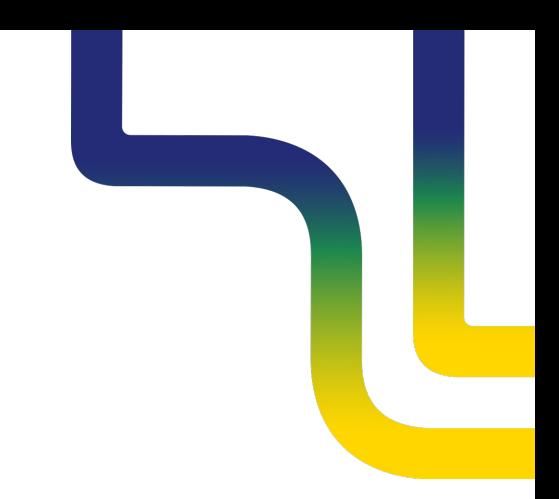

# **P** E/X-Point Widget

- ‣ The E/X point widget is used to display the time series of an entry or exit point of the AGGM Data Map on the current gas day:
	- ‣ Allocation, Capacity booked, Capacity nomination, Capacity renomination, Physical flow
- ‣ "Show details" to navigate directly to the AGGM Data Monitor.
- ‣ For all users with an AGGM account

## BG-Administration Widget

- ‣ The BG management widget can be used to display the following information:
	- ‣ Overview of balance group portfolio
	- ‣ Display of the Y code and the validity of the balance groups
	- ‣ Number of balance group members and assigned supplier accounts
- ‣ With "Show details" you can navigate directly to the BG administration.
- ‣ Only for BGR users in the AGGM account

## **B** Master data XML Widget

- ‣ Direct download of the master data XML : Supplier XML and Operator XML
- ‣ Click on "Show details" to navigate directly to the DSO administration.
- ‣ Only for distribution system operators in the AGGM account.

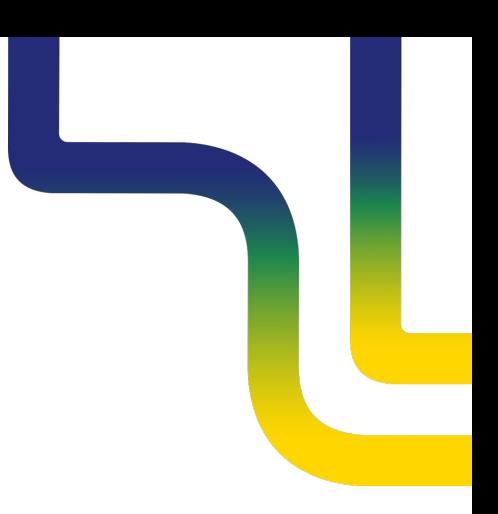

#### **Contact**

**AGGM Austrian Gas Grid Management AG**

Peak Vienna Floridsdorfer Hauptstraße 1 1210 Wien, Österreich

Market Area Manager marktgebietsmanager@aggm.at

Abonnieren Sie unseren [Newsletter](https://www.aggm.at/newsletter-anmeldung/)! Nehmen Sie an unserem [Competence Center Training t](https://www.aggm.at/veranstaltungen/)eil!